# **TEMA 6**

## **INDICE**

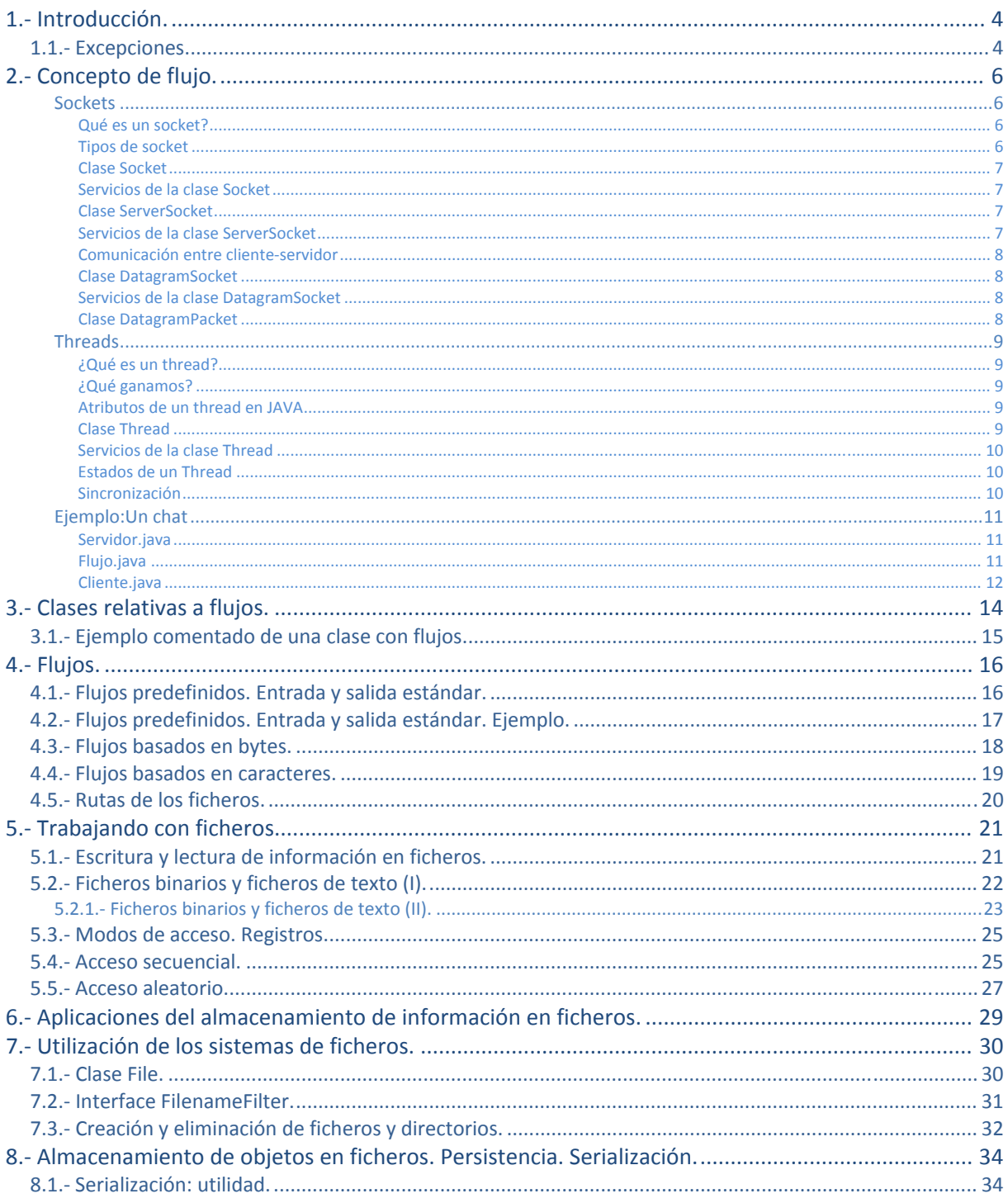

## Almacenando datos.

#### **Caso práctico**

*Ada está repasando los requisitos de la aplicación informática que están desarrollando para la clínica veterinaria.* 

*En particular, ahora mismo se está centrando en estudiar las necesidades respecto al almacenamiento de datos. Ada piensa que hay ciertas partes de la aplicación que no necesitan una base de datos para guardar los datos, y sería suficiente con emplear ficheros. Por ejemplo, para guardar datos de configuración de la aplicación.* 

*Tras repasar, se reúne con María y Juan para planificar adecuadamente el tema de los ficheros que van a usar en la aplicación, ya que es un asunto muy importante, que no deben dejar aparcado por más tiempo.* 

*Precisamente Antonio, que cada vez está más entusiasmado con la idea de estudiar algún ciclo, de momento, está matriculado y cursando el módulo de Programación, y está repasando para el examen que tiene la semana que viene, uno de los temas que le "cae" es precisamente el de almacenamiento de información en ficheros.* 

<span id="page-3-0"></span>Cuando desarrollas programas, en la mayoría de ellos los usuarios pueden pedirle a la aplicación que realice cosas y pueda suministrarle datos con los que se quiere hacer algo. Una vez introducidos los datos y las órdenes, se espera que el programa manipule de alguna forma esos datos, para proporcionar una respuesta a lo solicitado.

Además, normalmente interesa que el programa guarde los datos que se le han introducido, de forma que si el programa termina, los datos no se pierdan y puedan ser recuperados en una sesión posterior. La forma más normal de hacer esto es mediante la utilización de ficheros, que se guardarán en un dispositivo de memoria no volátil (normalmente un disco).

Por tanto, sabemos que el almacenamiento en variables o vectores (arrays) es temporal, los datos se pierden en las variables cuando están fuera de su ámbito o cuando el programa termina. Las computadoras utilizan ficheros para guardar los datos, incluso después de que el programa termine su ejecución. Se suele denominar a los datos que se guardan en ficheros datos persistentes, porque existen, persisten más allá de la ejecución de la aplicación. Los ordenadores almacenan los ficheros en unidades de almacenamiento secundario como discos duros, discos ópticos, etc. En esta unidad veremos cómo hacer con Java estas operaciones de crear, actualizar y procesar ficheros.

A todas estas operaciones, que constituyen un flujo de información del programa con el exterior, se les conoce como Entrada/Salida (E/S).

Distinguimos dos tipos de E/S: la E/S estándar que se realiza con el terminal del usuario y la E/S a través de ficheros, en la que se trabaja con ficheros de disco.

Todas las operaciones de E/S en Java vienen proporcionadas por el paquete estándar del API de Java denominado java.io que incorpora interfaces, clases y excepciones para acceder a todo tipo de ficheros.

El contenido de un archivo puede interpretarse como campos y registros (grupos de campos), dándole un significado al conjunto de bits que en realidad posee.

## **Para saber más**

A continuación puedes ampliar tus conocimientos sobre Entrada y Salida en general, en el mundo de la informática. Verás que es un basto tema lo que abarca. Entrada y Salida. <http://exa.unne.edu.ar/depar/areas/informatica/SistemasOperativos/SO5.htm>

## **1.1. Excepciones.**

Cuando se trabaja con archivos, es normal que pueda haber errores, por ejemplo: podríamos intentar leer un archivo que no existe, o podríamos intentar escribir en un archivo para el que no tenemos permisos de escritura. Para manejar todos estos errores debemos utilizar [excepciones.](http://www.juntadeandalucia.es/educacion/adistancia/cursos/mod/glossary/showentry.php?displayformat=dictionary&concept=Excepci%C3%B3n%20%28DAW_PROG06%29) Las dos excepciones más comunes al manejar archivos son:

- FileNotFoundException: Si no se puede encontrar el archivo.
- 9 IOException: Si no se tienen permisos de lectura o escritura o si el archivo está dañado.

Un esquema básico de uso de la captura y tratamiento de excepciones en un programa, podría ser este, importando el paquete java.io.IOException:

```
importjava.io.IOException; 
// ...
```

```
public static void main(String[] args) {
```
try { // Se ejecuta algo que puede producir una excepción } catch (FileNotFoundException e) { // manejo de una excepción por no encontrar un archivo } catch (IOException e) { // manejo de una excepción de entrada/salida } catch (Exception e) { // manejo de una excepción cualquiera } finally { // código a ejecutar haya o no excepción } }

## **Señala la opción correcta:**

- $\Box$ Java no ofrece soporte para excepciones.
- $\Box$ Un campo y un archivo es lo mismo.
- C Si se intenta abrir un archivo que no existe, entonces saltará una excepción.
- C Ninguna es correcta.

**En el siguiente enlace hay un manual muy interesante de Java. Puedes consultar desde el índice, más información sobre las excepciones en Java.** 

Excepciones en Java.[http://www.webtaller.com/manual-java/indice\\_manual\\_java.php](http://www.webtaller.com/manual-java/indice_manual_java.php)

## <span id="page-5-0"></span>**2. Concepto de flujo.**

## **Caso práctico**

*Antonio está estudiando un poco antes de irse a dormir. Se ha tomado un vaso de leche con cacao y está repasando el concepto de flujo. Entenderlo al principio, cuando lo estudió por primera vez, le costó un poco, pero ya lo entiende a la perfección y piensa que si le sale alguna pregunta en el examen de la semana que viene, sobre esto, seguro que la va a acertar.* 

La clase Stream representa un flujo o corriente de datos, es decir, un conjunto secuencial de bytes, como puede ser un archivo, un dispositivo de entrada/salida (en adelante E/S), memoria, un conector TCP/IP (Protocolo de Control de Transmisión/Protocolo de Internet), etc. Cualquier programa realizado en Java que necesite llevar a cabo una operación de entrada salida lo hará a través de un **stream**.

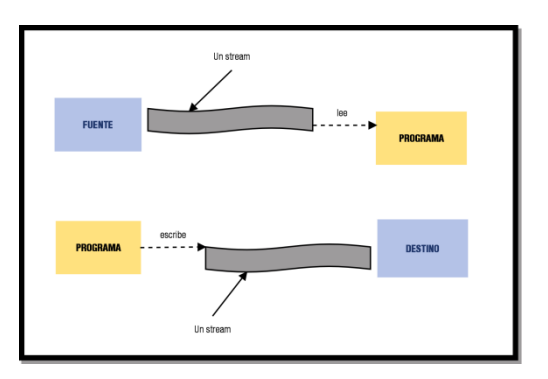

Un flujo es una abstracción de aquello que produzca o consuma información. Es una entidad lógica.

Las clases y métodos de E/S que necesitamos emplear son las mismas **independientemente del dispositivo con el que estemos actuando**, luego, el núcleo de Java, sabrá si tiene que tratar con el teclado, el monitor, un sistema de archivos o un socket de red liberando al programador de tener que saber con quién está interactuando.

La vinculación de un flujo al dispositivo físico la hace el sistema de entrada y salida de Java.

En resumen, será el flujo el que tenga que comunicarse con el sistema operativo concreto y "entendérselas" con él. De esta manera**, no tenemos que cambiar absolutamente nada en nuestra aplicación**, que va a ser independiente tanto de los dispositivos físicos de almacenamiento como del sistema operativo sobre el que se ejecuta. Esto es primordial en un lenguaje multiplataforma y tan altamente portable como Java**.**

## **Señala la opción correcta:**

C La clase stream puede representar, al instanciarse, a un archivo.

C Si programamos en Java, hay que tener en cuenta el sistema operativo cuando tratemos con flujos, pues varía su tratamiento debido a la diferencia de plataformas.

C La clase keyboard es la clase a utilizar al leer flujos de teclado.

C La vinculación de un flujo al dispositivo físico la hace el hardware de la máquina.

**Para saber más**

En la siguiente presentación puedes aprender más sobre sockets en Java.

**Sockets**

**Qué es un socket?**

- 9 **Definición**: Un socket es un punto final de un enlace de comunicación de dos vías entre dos programas que se ejecutan a través de la red.
- 9 El cliente y el servidor deben ponerse de acuerdo sobre el protocolo que utilizarán.

## **Tipos de socket**

Hay dos tipos de socket:

9 Orientado a conexión:

- <span id="page-6-0"></span> $\rightarrow$  Establece un camino virtual entre servidor y cliente, fiable, sin pérdidas de información ni duplicados, la información llega en el mismo orden que se envía.
- $\rightarrow$  El cliente abre una sesión en el servidor y este guarda un estado del cliente.
	- El cliente utiliza la clase Socket
	- El servidor utiliza la clase ServerSocket
- $\checkmark$  No orientado a conexión:
	- $\rightarrow$  Envío de datagramas de tamaño fijo. No es fiable, puede haber pérdidas de información y duplicados, y la información puede llegar en distinto orden del que se envía.
	- $\rightarrow$  No se guarda ningún estado del cliente en el servidor, por ello, es más tolerante a fallos del sistema.
		- Tanto el cliente como el servidor utilizan la clase DatagramSocket.

Todas estas clases (Socket, ServerSocket y DatagramSocket) se encuentran en el paquete java.net

## **Clase Socket**

- $\checkmark$  Constructores:
	- $\rightarrow$  public Socket ()
	- $\rightarrow$  public Socket (InetAddress address, int port)
	- $\rightarrow$  public Socket (String host, int port)
	- $\rightarrow$  public Socket (InetAddress address, int port, InetAddresslocalAddr, intlocalPort)
	- $\rightarrow$  public Socket (String host, int port, InetAddresslocalAddr, intlocalPort)
		- address / localAddr: dirección IP de la máquina remota / local.
		- port / localPort: puerto de la máquina remota / local.
		- host: nombre de la máquina remota

En el caso del primer constructor crea un socket sin conexión.

## **Servicios de la clase Socket**

- $\checkmark$  publicInetAddressgetInetAddress():
	- $\rightarrow$  Devuelve la dirección IP de la máquina en la que estamos conectados.
- $\checkmark$  publicintgetPort():
	- $\rightarrow$  Devuelve el puerto de la máquina remota.
- $\checkmark$  publicvoidclose()
	- $\rightarrow$  Cierra el canal de comunicación.
- $\checkmark$  publicInputStreamgetInputStream():
	- $\rightarrow$  Devuelve el canal de lectura del socket.
- $\checkmark$  publicOutputStreamgetOutputStream():
	- $\rightarrow$  Devuelve el canal de escritura del socket.

Ademas JAVA proporciona dos llamadas para saber la @IP y puerto local (getLocalAddress() y getLocalPort())

## **Clase ServerSocket**

- $\checkmark$  Constructores:
	- $\rightarrow$  publicServerSocket (intport)
	- $\rightarrow$  public ServerSocket (int port, int backlog)
	- $\rightarrow$  public ServerSocket (int port, int backlog, InetAddressbindAddr)
		- port: puerto de la máquina servidora.
		- backlog: tamaño de la cola de espera, en el primero es 50.
		- bindAddr: dirección IP local que se hará pública mediante el bind.
- El constructor ServerSocket se encarga de hacer el bind y el listen.

## **Servicios de la clase ServerSocket**

 $\checkmark$  public Socket accept():

- <span id="page-7-0"></span> $\checkmark$  publicvoidclose()
	- $\rightarrow$  Cierra el canal de comunicación.
- $\checkmark$  publicInetAddressgetInetAddress():
	- $\rightarrow$  Devuelve la dirección IP de la máquina local.
- publicintgetLocalPort():
	- $\rightarrow$  Devuelve el puerto de la máquina local.

## **Comunicación entre cliente‐servidor**

- ◆ Para la transmisión de datos entre cliente y servidor se utilizarán las clases DataInputStream (recibir datos) y DataOutputStream (enviar datos)
- $\checkmark$  Estas clases disponen de métodos para leer y escribir datos en el socket:
	- $\rightarrow$  read/writeBoolean
	- $\rightarrow$  read/writeChar
	- $\rightarrow$  read/writeDouble, read/writeFloat, read/writeInt, read/writeLong, read/writeShort
	- $\rightarrow$  read/writeUTF (leer/escribir cadenas de caracteres)
	- 9 Para enviar los datos se utiliza el método flush() de la clase DataOutputStream.

## **Clase DatagramSocket**

- $\checkmark$  Constructores:
	- $\rightarrow$  publicDatagramSocket ()
	- $\rightarrow$  publicDatagramSocket (intport)
	- $\rightarrow$  public DatagramSocket (int port, InetAddressladdr)
		- port: puerto de la máquina.
		- laddr: dirección IP local que se hará pública mediante el bind.
	- 9 El constructor DatagramSocket se encarga de hacer el bind.
- 9 El primer constructor coge un puerto libre.

## **Servicios de la clase DatagramSocket**

- $\rightarrow$  public void connect(InetAddress address, int port):
	- Conecta el socket a la máquina remota con la @IP address y puerto port.
- $\rightarrow$  publicvoidclose()
	- Cierra el canal de comunicación.
- $\rightarrow$  publicvoiddisconnect():
	- Desconecta el socket.
- $\rightarrow$  publicInetAddressgetInetAddress():
	- Devuelve la @IP de la máquina remota.
- $\rightarrow$  publicintgetPort():
	- Devuelve el puerto de la máquina remota.

También hay dos llamadas para saber la @IP y puerto local (getLocalAddress() y getLocalPort()).

- $\rightarrow$  public void send(DatagramPacket p):
	- Envía un datagrama a la máquina remota, por el socket asociado.
- $\rightarrow$  public void receive(DatagramPacket p):
	- Recibe un datagrama de otra máquina, por el socket asociado.

## **Clase DatagramPacket**

- $\checkmark$  Constructores:
	- $\rightarrow$  public DatagramPacket (byte[] buff, int length)
		- Construye un DatagramPacket para recibir paquetes en el buffer buff, de longitud length
- <span id="page-8-0"></span> $\rightarrow$  public DatagramPacket (byte[] buff, int length, InetAddress address, int port)
	- Construye un DatagramPacket para envíar paquetes con datos del buffer buff, de longitud length, a la @IP address y el puerto port.
- $\checkmark$  Servicios:
	- $\rightarrow$  Para la actualización y consulta de los diferentes campos de un DatagramPacket disponemos de los siguientes métodos: set/getAddress, set/getData, set/getLength, set/getPort

## **Threads**

## **¿Qué es un thread?**

- ◆ **Definición**: Un thread es un flujo secuencial de control dentro de un programa.
- $\checkmark$  Está definido por un contador de programa (PC) y un puntero a la pila (SP)
- $\checkmark$  Un thread no puede ejecutarse por sí mismo, ha de hacerlo dentro de un programa.
- $\checkmark$  Todos los threads de un proceso comparten los recursos (Ei: canales E/S, memoria, ...)

## **¿Qué ganamos?**

- $\checkmark$  Conseguimos concurrencia entre procesos y también dentro de un mismo proceso.
- $\checkmark$  También podemos conseguir paralelismo si disponemos de una arquitectura multiprocesador.
- $\checkmark$  El cambio de contexto entre threads no es tan costoso al sistema como el cambio de contexto entre procesos.

## **Atributos de un thread en JAVA**

- $\checkmark$  Un thread tiene:
	- $\rightarrow$  Nombre
	- $\rightarrow$  Prioridad
		- Ha de seguir la siguiente relación:
			- MIN\_PRIORITY <= Prioridad <= MAX\_PRIORITY
			- La prioridad por defecto es NORM\_PRIORITY
		- Valores:
			- MIN PRIORITY =  $1$
			- $-$  NORM PRIORITY = 5
			- $-$  MAX\_PRIORITY = 10

## **Clase Thread**

- $\checkmark$  Constructores:
	- $\rightarrow$  publicThread ()
		- Crea un thread estándar.
	- $\rightarrow$  publicThread (Runnable target)
		- Crea un thread en base a una clase que implementa la interfaz Runnable.
	- $\rightarrow$  public Thread (Runnable target, String name)
		- Equivalente al anterior constructor dándole el nombre name al thread.
	- $\rightarrow$  publicThread (Stringname)
		- Crea un thread estándar con el nombre name.
	- $\rightarrow$  public Thread (ThreadGroup group, Runnable target)
		- Crea un thread en base a una clase que implementa la interfaz Runnable dentro del ThreadGroup.
	- $\rightarrow$  public Thread (ThreadGroup group, Runnable target, String name)
		- Equivalente al anterior constructor dándole el nombre name al thread.
	- $\rightarrow$  public Thread (ThreadGroup group, String name)
		- Crea un thread estándar con el nombre name dentro del ThreadGroup
- <span id="page-9-0"></span> $\checkmark$  Cuando se crea un thread no se pone en marcha, se lo hemos de indicar explícitamente.
- √ Un ThreadGroup es un conjunto de threads, los cuales tienen acceso a información entre ellos.

## **Servicios de e la clase Thr read**

- $\checkmark$  publicStringgetName ():
	- $\rightarrow$  Devuelve el nombre que identifica al thread.
- $\checkmark$  public String setName (String name):
	- $\rightarrow$  Cambia el nombre del thread.
- $\checkmark$  publicintgetPriority()
	- $\rightarrow$  Devuelve la prioridad del thread.
- $\checkmark$  public void setPriority(intnewPriority)  $\rightarrow$  Cambia la prioridad del thread
- 9 publicT ThreadGroup pgetThreadG Group():
	- $\rightarrow$  Devuelve el grupo de donde procede el thread.
- $\checkmark$  voidrun()
	- $\rightarrow$  Es el método que ejecutará un thread cuando este se ponga en marcha.
- $\checkmark$  voidstart()
	- $\rightarrow$  Inicia la ejecución del thread.
- $\checkmark$  voidjoin()
	- $\rightarrow$  Espera a que un thread termine su ejecución.
	- $\rightarrow$  Podemos especificar el tiempo de espera máximo.
- $\checkmark$  voidsleep(long milis)
	- $\rightarrow$  Bloquea el thread milis milisegundos.
- → Podemos especificar el tiempo de espera máximo.<br>voidsleep(long milis)<br>→ Bloquea el thread milis milisegundos.<br>→ Hay otro parámetro que permite afinar más el tiempo de bloqueo en nanosegundos.
- 9 void st op/destroy()
	- /oid stop/destroy()<br>→ Destruye el thread sin eliminar estructuras, esto es tarea del método join.
- $\checkmark$  staticThreadcurrentThread()
	- $\rightarrow$  Devuelve el thread que se está ejecutando actualmente.
- $\checkmark$  booleanisAlive()
	- $\rightarrow$  Mira si un thread no ha terminado su ejecución
- $\checkmark$  staticvoidyield()
	- $\rightarrow$  Provoca el cambio de contexto entre flujos.

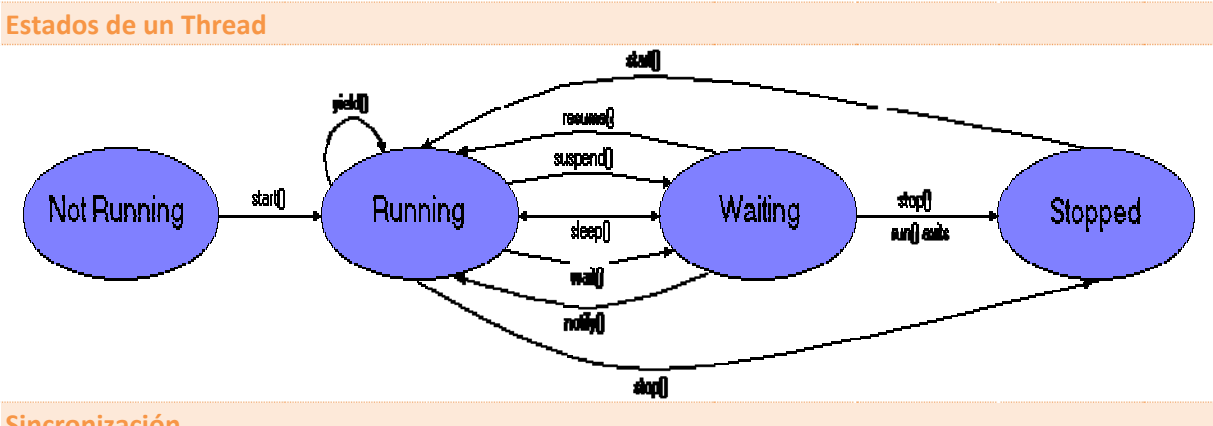

## **Sincronizac ción**

Aquí se presenta el problema de que varios threads intenten acceder a los mismos datos y que el resultado final sea incorrecto.

- $\checkmark$  Por ejemplo: Acceso a una variable global x con valor inicial 0, y dos threads que intentan increm mentar su val or en una un nidad.
- $\checkmark$  Si los threads no están sincronizados un resultado posible sería que la variable x tenga el valor 1 (incorrecto)
- <span id="page-10-0"></span> $\checkmark$  Solución: Para resolver el problema anterior se utiliza la etiqueta synchronized junto con el objeto que se quiere sincronizar.
	- $\rightarrow$  En el caso anterior se solucionaría de la siguiente forma:
		- synchronized (this)  $\{x_{++};\}$ 
			- this es la clase que contiene la variable global
	- $\rightarrow$  Con esto se garantiza el acceso en exclusión mutua.
- $\checkmark$  Si queremos acceder a un método en exclusión mutua tenemos las siguientes opciones:
	- $\rightarrow$  Igual que el ejemplo anterior:
		- synchronized (this) { this.incrementar() }
	- $\rightarrow$  Declarando el método como sincronizado:
		- synchronizedvoid incrementar ()
		- También se pueden sincronizar varios threads mediante los métodos: wait(), notify() y notifyAll()

#### **Ejemplo:Un chat**

#### **Servidor.java**

```
import java.io.*; 
import java.net.*; 
importjava.util.*; 
public class Servidor extends Thread{ 
    public static Vector usuarios = new Vector(); 
    public static void main (String args[]){ 
       ServerSocket sfd = null; 
       try{ 
          sfd = new ServerSocket(7000); 
       }catch (IOException ioe){ 
          System.out.println("Comunicación rechazada."+ioe); 
          System.exit(1); 
       }while (true){ 
          try{ 
            Socket nsfd = sfd.accept();
            System.out.println("Conexion aceptada de: "+nsfd.getInetAddress());
             Flujoflujo = new Flujo(nsfd); 
            Thread t = new Thread(flujo); t.start(); 
          }catch(IOException ioe){ 
             System.out.println("Error: "+ioe); 
 } 
       } 
    } 
}
```
#### **Flujo.java**

```
import java.net.*; 
import java.io.*; 
importjava.util.*; 
public class Flujo extends Thread{ 
    Socket nsfd; 
    DataInputStreamFlujoLectura; 
    DataOutputStreamFlujoEscritura; 
    publicFlujo (Socket sfd){ 
      nsfd = sfdi try{ 
          Flujo Lectura = new DataInputStream(new BufferedInputStream(sfd.getInputStream())); 
                          Figure 1.1 Text Escritura = new DataOutputStream(new
BufferedOutputStream(sfd.getOutputStream())); 
       }catch(IOExceptionioe){ 
          System.out.println("IOException(Flujo): "+ioe); 
       } 
    } 
   publicvoidrun(){ 
       broadcast(nsfd.getInetAddress()+"> se ha conectado"); 
       Servidor.usuarios.add ((Object) this); 
       while(true){ 
          try{ 
            String linea = FlujoLectura.readUTF();
```

```
 if (!linea.equals("")){ 
               linea = nsfd.getInetAddress() +"> "+ linea; 
           broadcast(linea);<br>}
 } 
 } 
          catch(IOException ioe){ 
            Servidor.usuarios.removeElement(this); 
            broadcast(nsfd.getInetAddress()+"> se ha desconectado"); 
            break; 
         } 
       } 
   } 
   public void broadcast(String mensaje){ 
       synchronized (Servidor.usuarios){ 
          Enumeration e = Servidor.usuarios.elements(); 
          while (e.hasMoreElements()){ 
           Flujo f = (Flujo) e.nextElement();
            try{ 
               synchronized(f.FlujoEscritura){ 
                  f.FlujoEscritura.writeUTF(mensaje); 
                  f.FlujoEscritura.flush(); 
 } 
 } 
            catch(IOException ioe){ 
             System.out.println("Error: "+ioe); 
 } 
         } 
      } 
   } 
}
```
**Cliente.java**

```
import java.io.*; 
import java.net.*; 
importjava.awt.*; 
importjava.awt.event.*; 
public class Cliente extends Frame implements ActionListener 
{ 
static Socket sfd = null; 
staticDataInputStream EntradaSocket; 
staticDataOutputStream SalidaSocket; 
staticTextField salida; 
staticTextArea entrada; 
   String texto; 
publicCliente() 
   { 
setTitle("Chat"); 
setSize(350,200); 
salida = new TextField(30);
salida.addActionListener(this); 
entrada = new TextArea(); 
entrada.setEditable(false);
add("South",salida); 
add("Center", entrada); 
setVisible(true); 
 } 
public static void main(String[] args){ 
Cliente cliente = new Cliente(); 
try 
     { 
sfd = new Socket("192.168.0.1",7000); 
EntradaSocket = new DataInputStream(new BufferedInputStream(sfd.getInputStream()));
SalidaSocket = new DataOutputStream(new BufferedOutputStream(sfd.getOutputStream()));
} 
catch (UnknownHostExceptionuhe) 
\left\{ \begin{array}{c} \end{array} \right.System.out.println("No se puede acceder al servidor."); 
System.exit(1); 
 } 
catch (IOException ioe) 
{ 
System.out.println("Comunicación rechazada.");
```

```
System.exit(1); 
     } 
while (true) 
   \{try 
        { 
        String linea = EntradaSocket.readUTF();
entrada.append(linea+"\n"); 
        } 
catch(IOException ioe) 
\left\{ \begin{array}{ccc} 1 & 1 \\ 1 & 1 \end{array} \right\} System.exit(1); 
       } 
     } 
   } 
public void actionPerformed (ActionEvent e) 
   { 
texto = salida.getText(); 
salida.setText(""); 
try 
{ 
SalidaSocket.writeUTF(texto); 
SalidaSocket.flush();
} 
catch (IOException ioe) 
     { 
System.out.println("Error: "+ioe); 
     } 
   } 
publicbooleanhandleEvent(Event e) 
   { 
if ((e.target == this) & (e.id == Event.WINDOW_DESTROY))if (sfd := null) {
       try{ 
          sfd.close(); 
        }catch (IOException ioe) { 
          System.out.println("Error: "+ioe); 
        } 
        this.dispose(); 
        } 
     } 
return true; 
   } 
}
```
## <span id="page-13-0"></span>**3. Clases relativas a flujos.**

## **Caso práctico**

*Otro aspecto importante que Ada trata con María y Juan, acerca de los ficheros para la aplicación de la clínica, es el tipo de ficheros a usar. Es decir, deben estudiar si es conveniente utilizar ficheros para almacenar datos en ficheros de texto, o si deben utilizar ficheros binarios. María comenta - Quizás debemos usar los dos tipos de ficheros, dependerá de qué se vaya a guardar, -Juan le contesta -tienes razón María, pero debemos pensar entonces cómo va el programa a leer y a escribir la información, tendremos que utilizar las clases Java adecuadas según los ficheros que decidamos usar.* 

Existen dos tipos de flujos, flujos de bytes (byte streams) y flujos de caracteres (characterstreams). de

- 9 Los **flujos de caracteres** (16 bits) se usan para manipular datos legibles por humanos (por ejemplo un fichero de texto). Vienen determinados por dos clases abstractas: Reader y Writer. Dichas clases manejan flujos de caracteres [Unicode](http://www.juntadeandalucia.es/educacion/adistancia/cursos/mod/glossary/showentry.php?displayformat=dictionary&concept=Unicode%20%28DAW_PROG06%29). De ellas derivan subclases concretas que implementan los métodos definidos destacados los métodos read() y write() que, en este caso, leen y escriben **caracteres** de datos respectivamente.
- 9 Los **flujos de bytes** (8 bits) se usan para manipular datos binarios, legibles solo por la maquina (por ejemplo un fichero de programa). Su uso está orientado a la lectura y escritura de datos binarios. El tratamiento del flujo de bytes viene determinado por dos clases abstractas que son InputStream y OutputStream. Estas dos clases son las que definen los

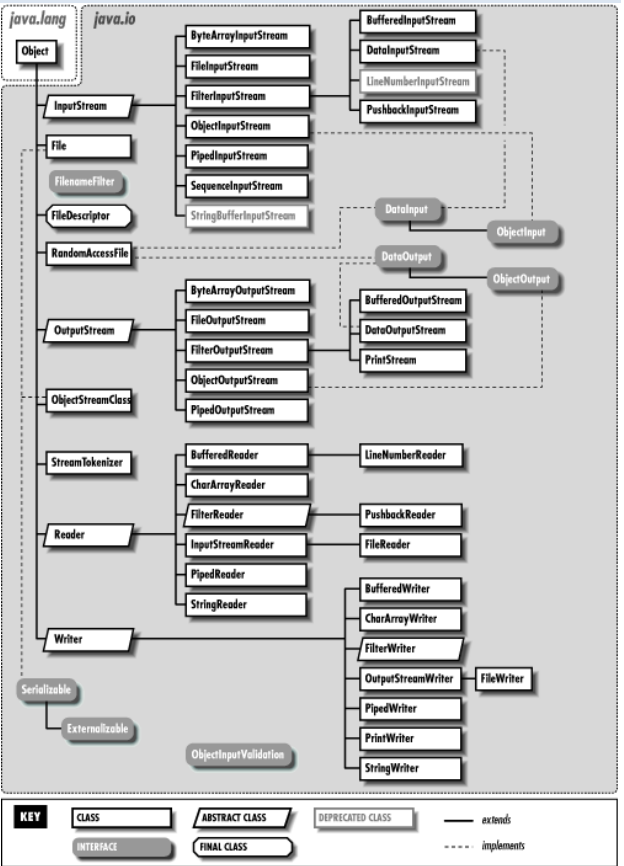

métodos que sus subclases tendrán implementados y, de entre todos, destacan read() y write() que leen y escriben bytes de datos respectivamente.

Las clases del paquete java.io se pueden ver en la ilustración. Destacamos las clases relativas a flujos:

- BufferedInputStream: permite leer datos a través de un flujo con un buffer intermedio.
- BufferedOutputStream: implementa los métodos para escribir en un flujo a través de un buffer.
- FileInputStream: permite leer bytes de un fichero.
- FileOutputStream: permite escribir bytes en un fichero o descriptor.
- StreamTokenizer: esta clase recibe un flujo de entrada, lo analiza (parse) y divide en diversos pedazos (tokens), permitiendo leer uno en cada momento.
- StringReader: es un flujo de caracteres cuya fuente es una cadena de caracteres o string.
- StringWriter: es un flujo de caracteres cuya salida es un buffer de cadena de caracteres, que puede utilizarse para construir un string.

<span id="page-14-0"></span>Destacar que hay clases que se **"montan" sobre otros flujos para modificar la forma de trabajar con ellos.** Por ejemplo, con BufferedInputStream podemos añadir un buffer a un flujo FileInputStream, de manera que se mejore la eficiencia de los accesos a los dispositivos en los que se almacena el fichero con el que conecta el flujo.

## **3.1. Ejemplo comentado de una clase con flujos.**

Vamos a ver un ejemplo con una de las clases comentadas, en concreto, con StreamTokenizer.

La clase StreamTokenizer obtiene un flujo de entrada y lo divide en "tokens". El flujo tokenizerpuede reconocer identificadores, números y otras cadenas.

El ejemplo que puedes descargarte en el siguiente recurso, muestra cómo utilizar la clase StreamTokenizer para contar números y palabras de un fichero de texto. Se abre el flujo con ayuda de la clase FileReader, y puedes ver cómo se "monta" el flujo StreamTokenizer sobre el FileReader, es decir, que se construye el objeto **StreamTokenizer** con el flujo FileReader como argumento, y entonces se empieza a iterar sobre él.

```
packagetokenizer; 
importjava.io.FileNotFoundException; 
importjava.io.FileReader;
```

```
importjava.io.IOException; 
importjava.io.StreamTokenizer; 
public class token { 
public void contarPalabrasyNumeros(String nombre_fichero) { 
StreamTokenizersTokenizer = null; 
intcontapal = 0, numNumeros = 0;
try { 
sTokenizer = new StreamTokenizer(new FileReader(nombre_fichero)); 
while (sTokenizer.nextToken() != StreamTokenizer.TT_EOF) {
if (sTokenizer.ttype == StreamTokenizer.TT_WORD) 
contapal++; 
else if (sTokenizer.ttype == StreamTokenizer.TT_NUMBER) 
numNumeros++; 
 } 
System.out.println("Número de palabras en el fichero: " + contapal); 
System.out.println("Número de números en el fichero: " + numNumeros); 
         } catch (FileNotFoundException ex) { 
System.out.println(ex.getMessage()) ;
        } catch (IOException ex) { 
System.out.println(ex.getMessage()) ; 
 } 
     } 
/**
      * @paramargs the command line arguments
```
 $*$ / public static void main(String[] args) { new Main().countWordsAndNumbers("c:\\datos.txt"); } }

El método nextToken devuelve un int que indica el tipo de token leído. Hay una serie de constantes definidas para determinar el tipo de token:

- $\checkmark$  TT WORD indica que el token es una palabra.
- $\checkmark$  TT NUMBER indica que el token es un número.
- $\sqrt{TT\_EOL}$  indica que se ha leído el fin de línea.
- $\checkmark$  TT\_EOF indica que se ha llegado al fin del flujo de entrada.

<span id="page-15-0"></span>En el código de la clase, apreciamos que se iterará hasta llegar al fin del fichero. Para cada token, se mira su tipo, y según el tipo se incrementa el contador de palabras o de números.

**Indica si la siguiente afirmación es verdadera o falsa.** 

Según el sistema operativo que utilicemos, habrá que utilizar un flujo u otro.

Verdadero. <sup>C</sup> Falso. C

## **4. Flujos.**

## **Caso práctico**

*Ana y Antonio salen de clase. Antonio ha quedado con una amiga y Ana va camino de casa pensando en lo que le explicaron en clase hace unos días. Como se quedó con dudas, también le consultó a María. En concreto, le asaltaban dudas sobre cómo leer y escribir datos por teclado en un programa, y también varias dudas sobre lectura y escritura de información en ficheros. María le solventó las dudas hablándole sobre el tema, pero aún así, tenía que probarlo tranquilamente en casa, haciéndose unos pequeños ejemplos, para comprobar toda la nueva información aprendida. -Antes de irte, -dice Antonio a Ana, -siéntate a hablar con nosotros un rato.* 

## *-Bueno, pero me voy a ir enseguida, -contesta Ana-.*

Hemos visto qué es un flujo y que existe un árbol de clases amplio para su manejo. Ahora vamos a ver en primer lugar los **flujos predefinidos**, también conocidos como de entrada y salida, y después veremos los **flujos basados en bytes** y los **flujos basados en carácter**.

"Lo escuché y lo olvidé, lo vi y lo entendí, lo hice y lo aprendí".Confucio.

## **Para saber más**

Antes, hemos mencionado Unicode. Puedes consultar el origen y más cosas sobre Unicode, en el enlace de la Wikipedia:

[http://www.juntadeandalucia.es/educacion/adistancia/cursos/mod/scorm/player.php?id=7](http://www.juntadeandalucia.es/educacion/adistancia/cursos/mod/scorm/player.php?id=74601¤torg=eXeContenidos4df9bd3a1eeeacaecb3a&mode=normal&scoid=145047) [4601&currentorg=eXeContenidos4df9bd3a1eeeacaecb3a&mode=normal&scoid=145047](http://www.juntadeandalucia.es/educacion/adistancia/cursos/mod/scorm/player.php?id=74601¤torg=eXeContenidos4df9bd3a1eeeacaecb3a&mode=normal&scoid=145047)

## **4.1. Flujos predefinidos. Entrada y salida estándar.**

Tradicionalmente, los usuarios del sistema operativo Unix, Linux y también MS‐DOS, han utilizado un tipo de entrada/salida conocida comúnmente por entrada/salida estándar. El fichero de entrada estándar (stdin) es típicamente el teclado. El fichero de salida estándar (stdout) es típicamente la pantalla (o la ventana del terminal). El fichero de salida de error estándar (stderr) también se dirige normalmente a la pantalla, pero se implementa como otro fichero de forma que se pueda distinguir entre la salida normal y (si es necesario) los mensajes de error.

Java tiene acceso a la entrada/salida estándar a través de la clase System. En concreto, los tres ficheros que se implementan son:

- $\checkmark$  Stdin. Es un objeto de tipo InputStream, y está definido en la clase System como flujo de entrada estándar. Por defecto es el teclado, pero puede redirigirse para cada host o cada usuario, de forma que se corresponda con cualquier otro dispositivo de entrada.
- Stdout. System.out implementa stdout como una instancia de la clase PrintStream. Se pueden utilizar los métodos print() y println() con cualquier tipo básico Java como argumento.
- Stderr. Es un objeto de tipo PrintStream. Es un flujo de salida definido en la clase System y representa la salida de error estándar. Por defecto, es el monitor, aunque es posible redireccionarlo a otro dispositivo de salida.

Para la entrada, se usa el método read para leer de la entrada estándar:

- $\checkmark$  intSystem.in.read();
	- $\rightarrow$  Lee el siguiente byte (char) de la entrada estándar.

<span id="page-16-0"></span> $\checkmark$  intSystem.in.read(byte[] b);

 $\rightarrow$  Leer un conjunto de bytes de la entrada estándar y lo almacena en el vector b. Para la salida, se usa el método print para escribir en la salida estándar:

- 9 System.out.**print**(String);
	- $\rightarrow$  Muestra el texto en la consola.
- 9 System.out.**println**(String);

 $\rightarrow$  Muestra el texto en la consola y seguidamente efectúa un salto de línea.

Normalmente, para **leer valores numéricos**, lo que se hace es tomar el valor de la entrada estándar en forma de cadena y entonces usar métodos que permiten transformar el texto a números (int, float, double, etc.) según se requiera.

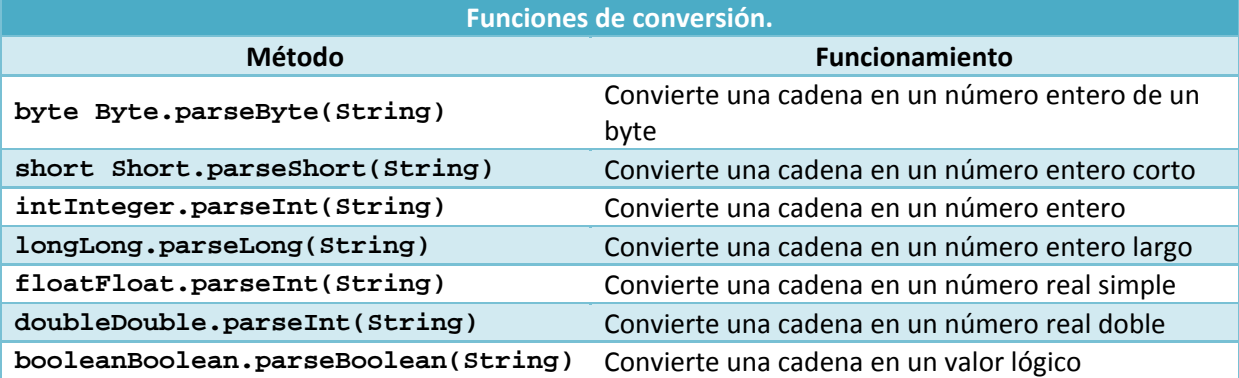

## **4.2. Flujos predefinidos. Entrada y salida estándar. Ejemplo.**

Veamos un ejemplo en el que se lee por teclado hasta pulsar la tecla de retorno, en ese momento el programa acabará imprimiendo por la salida estándar la cadena leída.

Para ir construyendo la cadena con los caracteres leídos podríamos usar la clase StringBuffer o la StringBuilder. La clase StringBuffer permite almacenar cadenas que cambiarán en la ejecución del programa. StringBuilder es similar, pero no es síncrona. De este modo, para la mayoría de las aplicaciones, donde se ejecuta un solo hilo, supone una mejora de rendimiento sobre StringBuffer.

El proceso de lectura ha de estar en un bloque try..catch.

```
Import java.io.IOException; 
public class leeEestandar
   public static void main(String[] args) { 
       // Cadena donde iremos almacenando los caracteres que se escriban 
       StringBuilder str = new StringBuilder(); 
       char c; 
       // Por si ocurre una excepción ponemos el bloque try-cath 
       try{ 
          // Mientras la entrada de terclado no sea Intro 
         while ((c=(char)System.in.read())!='\n') // Añadir el character leído a la cadena str 
             str.append(c); 
 } 
       }catch(IOException ex){ 
         System.out.println(ex.getMessage()); }
       // Escribir la cadena que se ha ido tecleando 
       System.out.println("Cadena introducida: " + str); 
    }
```
## **Señala la opción correcta:**

}

C Read es una clase de System que permite leer caracteres.

C StringBuffer permite leer y StringBuilder escribir en la salida estándar.

La clase keyboard también permite leer flujos de teclado.

<span id="page-17-0"></span>C Stderr por defecto dirige al monitor pero se puede direccionar a otro dispositivo. **Debes conocer** 

Debemos procesar las excepciones que la propia máquina virtual va a lanzar. Existen dos mecanismos básicos para gestionar los errores que se pueden producir en una aplicación: el primero consiste en utilizar la estructura try-catch, que permite intentar capturar un error que se pueda producir. Se pone el try, el código en cuestión y se finaliza con el catch. En esa sección del catch es donde pondremos las operaciones a realizar cuando se detecte un error. Se pueden poner varios bloques catch: una genérica y otras más detalladas.

El otro mecanismo consiste en declarar que nuestro método puede lanzar una excepción, pero no gestionarla en ese método, sino tratarla, por ejemplo, en el método main() en el que se está llamando a ese método.

## **4.3. Flujos basados en bytes.**

Este tipo de flujos es el idóneo para el manejo de entradas y salidas de bytes, y su uso por tanto está orientado a la lectura y escritura de datos binarios.

Para el tratamiento de los flujos de bytes, Java tiene dos clases abstractas que son InputStreamy OutputStream. Cada una de estas clases abstractas tiene varias subclases concretas, que controlan las diferencias entre los distintos dispositivos de E/S que se pueden utilizar.

```
classFileInputStreamextandsInputStream {
FileInputStream (String fichero) throws FileNotFoundException;
FileInputStream (File fichero) throws FileNotFoundException;
     ... ... ...
   }
classFileOutputStream extends OutputStream {
FileOutputStream (String fichero) throws FileNotFoundException;
FileOutputStream (File fichero) throws FileNotFoundException;
... ... ...
 }
```
OutputStream y el InputStream y todas sus subclases, reciben en el constructor el objeto que representa el flujo de datos para el dispositivo de entrada o salida.

Por ejemplo, podemos copiar el contenido de un fichero en otro:

```
voidcopia (String origen, String destino) throws IOException { 
try{ 
             // Obtener los nombres de los ficheros de origen y destino 
             // y abrir la conexión a los ficheros. 
InputStreamfentrada = new FileInputStream(origen); 
OutputStreamfsalida = new FileOutputStream(destino); 
             // Crear una variable para leer el flujo de bytes del origen 
byte[] buffer= new byte[256]; 
while (true) { 
                  // Leer el flujo de bytes 
int n = fentrada.read(buffer); 
                  // Si no queda nada por leer, salir delwhile 
if (n < 0) 
break; 
                  // Escribir el flujo de bytes leídos al fichero destino 
fsalida.write(buffer, 0, n); 
 } 
             // Cerrar los ficheros 
fentrada.close(); 
fsalida.close(); 
}catch(IOException ex){ 
System.out.println(ex.getMessage()); }
```
#### **Recomendación**

En los enlaces siguientes puedes ver la documentación oficial de Oracle sobre FileInputStream y sobre FileOutputStream.

<span id="page-18-0"></span>FileInputStream. <http://download.oracle.com/javase/1.4.2/docs/api/java/io/FileInputStream.html> FileOutputStream. <http://download.oracle.com/javase/1.4.2/docs/api/java/io/FileOutputStream.html>

## **4.4. Flujos basados en caracteres.**

Las clases orientadas al flujo de bytes nos proporcionan la suficiente funcionalidad para realizar cualquier tipo de operación de entrada o salida, pero no pueden trabajar directamente con **caracteres Unicode**, los cuales están **representados por dos bytes**. Por eso, se consideró necesaria la creación de las clases orientadas al flujo de caracteres para ofrecernos el soporte necesario para el tratamiento de caracteres.

Para los flujos de caracteres, Java dispone de dos clases abstractas: Readery Writer.

Reader, Writer, y todas sus subclases, reciben en el constructor el objeto que representa el flujo de datos para el dispositivo de entrada o salida.

Hay que recordar que **cada vez que se llama a un constructor se abre el flujo de datos y es necesario cerrarlo** cuando no lo necesitemos.

Existen muchos tipos de flujos dependiendo de la utilidad que le vayamos a dar a los datos que extraemos de los dispositivos.

**Un flujo puede ser envuelto por otro flujo para tratar el flujo de datos de forma cómoda**. Así, un bufferWriter nos permite manipular el flujo de datos como un buffer, pero si lo envolvemos en un PrintWriter lo podemos escribir con muchas más funcionalidades adicionales para diferentes tipos de datos.

En este ejemplo de código, se ve cómo podemos escribir la salida estándar a un fichero. Cuando se teclee la palabra "salir", se dejará de leer y entonces se saldrá del bucle de lectura.

Podemos ver cómo se usa InputStreamReader que es un puente de flujos de bytes a flujos de caracteres: lee bytes y los decodifica a caracteres. BufferedReader lee texto de un flujo de entrada de caracteres, permitiendo efectuar una lectura eficiente de caracteres, vectores y líneas.

Como vemos en el código, usamos FileWriter para flujos de caracteres, pues para datos binarios se utiliza FileOutputStream.

```
try{ 
PrintWriter out = null; 
out = new PrintWriter(new FileWriter("c:\\salida.txt", true)); 
BufferedReaderbr = new BufferedReader( 
newInputStreamReader(System.in)); 
        String s; 
while (!(s = br.readLine()) . equals('salir"))out.println(s); 
\begin{array}{ccc} \end{array}out.close(); 
\begin{array}{ccc} \end{array}catch(IOException ex){ 
System.out.println(ex.getMessage()); }
```
## **Indica si es verdadera o falsa la siguiente afirmación:**

Para flujos de caracteres es mejor usar las clases Reader y Writer en vez de InputStream y OutputStream.

Verdadero. **Falso.** C

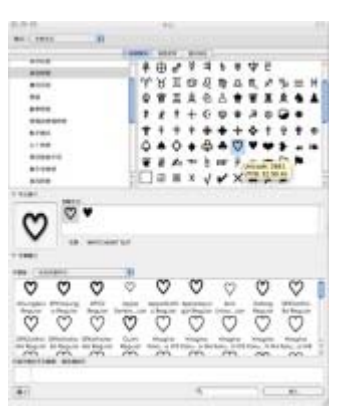

## <span id="page-19-0"></span>**4.5. Rutas de los ficheros.**

En los ejemplos que vemos en el tema estamos usando la ruta de los ficheros tal y como se usan en MS‐DOS, o Windows, es decir, por ejemplo:

c:\\datos\Programacion\fichero.txt

Cuando operamos con rutas de ficheros, el carácter separador entre directorios o carpetas suele cambiar dependiendo del sistema operativo en el que se esté ejecutando el programa.

Para evitar problemas en la ejecución de los programas cuando

se ejecuten en uno u otro sistema operativo, y por tanto persiguiendo que nuestras aplicaciones sean lo más portables posibles, se recomienda usar en Java: File.separator.

Podríamos hacer una función que al pasarle una ruta nos devolviera la adecuada según el separador del sistema actual, del siguiente modo:

```
String substFileSeparator(String ruta){ 
String separador = "\(\ntry{ 
      // Si estamos en Windows 
if ( File.separator.equals(separador) ) 
separador = "/* ;
         // Reemplaza todas las cadenas que coinciden con la expresión 
         // regular dada oldSep por la cadena File.separator 
returnruta.replaceAll(separador, File.separator); 
}catch(Exception e){ 
     // Por si ocurre una java.util.regex.PatternSyntaxException 
returnruta.replaceAll(separador + separador, File.separator); 
} 
 }
```
**Indica si es verdadera o falsa la siguiente afirmación.** 

Cuando trabajamos con fichero en Java, no es necesario capturar las excepciones, el sistema se ocupa automáticamente de ellas. ¿Verdadero o Falso?

Verdadero.  $\blacksquare$  Falso.  $\blacksquare$ 

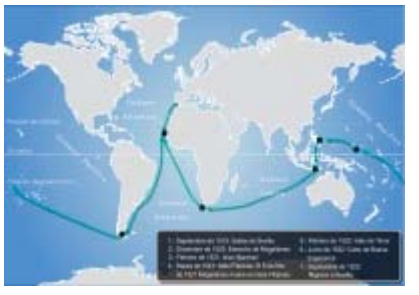

## <span id="page-20-0"></span>**5. Trabajando con ficheros.**

#### **Caso práctico**

*Juan le comenta a María -Tenemos que programar una copia de seguridad diaria de los datos del ficheros de texto plano que utiliza el programa para guardar la información. -Mientras María escucha a Juan, recuerda que para copias de seguridad, siempre ha comprobado que la mejor opción es utilizar ficheros secuenciales.* 

¿Crees que es una buena opción la que piensa María o utilizarías otra en su lugar?

En este apartado vas a ver muchas cosas sobre los ficheros: cómo leer y escribir en ellos, aunque ya hemos visto algo sobre eso, hablaremos de las formas de acceso a los ficheros: secuencial o de manera aleatoria.

Siempre hemos de tener en cuenta que la manera de proceder con ficheros debe ser:

**Abrir** o bien **crear** si no existe el fichero.

**Hacer las operaciones** que necesitemos.

**Cerrar el fichero**, para no perder la información que se haya modificado o añadido.

También es muy importante el **control de las excepciones**, para evitar que se produzcan fallos en tiempo de ejecución. Si intentamos abrir sin más un fichero, sin comprobar si existe o no, y no existe, saltará una excepción.

**Para saber más**

En el siguiente enlace a la wikipedia podrás ver la descripción de varias extensiones que pueden presentar los archivos.

Extensión de un archivo. [http://es.wikipedia.org/wiki/Extensi%C3%B3n\\_de\\_archivo](http://es.wikipedia.org/wiki/Extensi%C3%B3n_de_archivo)

## **5.1. Escritura y lectura de información en ficheros.**

Acabamos de mencionar los pasos fundamentales para proceder con ficheros: abrir, operar, cerrar. Además de esas consideraciones, debemos tener en cuenta también las clases Java a emplear, es decir, recuerda que hemos comentado que si vamos a tratar con ficheros de texto, es más eficiente emplear las clases de ReaderWriter, frente a las clases de InputStreamy OutputStream que están indicadas para flujos de bytes.

Otra cosa a considerar, cuando se va a hacer uso de ficheros, es la forma de acceso al fichero que se va a utilizar, si va a ser de manera secuencial o bien aleatoria. En un fichero secuencial, **para acceder a un dato debemos recorrer todo el fichero desde el principio hasta llegar a su posición**. Sin embargo, en un fichero de acceso aleatorio*(Es la posibilidad de acceder a un elemento arbitrario de una secuencia de datos en el mismo tiempo*) podemos posicionarnos directamente en una posición del fichero, y ahí leer o escribir.

Aunque ya has visto un ejemplo que usa BufferedReader, insistimos aquí sobre la filosofía de estas clases, que usan la idea de un buffer.

La idea es que cuando una aplicación necesita leer datos de un fichero, tiene que estar esperando a que el disco en el que está el fichero le proporcione la información.

Un dispositivo cualquiera de memoria masiva (*Consiste en un tipo de almacenamiento permanente, no volátil, a diferencia* de la memoria principal del ordenador que sí es volátil, pero posee mayor capacidad de almacenamiento que la memoria principal, aunque *es más lenta que ésta*), por muy rápido que sea, es mucho más lento que la CPU del ordenador.

Así que, es fundamental **reducir el número de accesos al fichero** a fin de mejorar la eficiencia de la aplicación, y para ello se asocia al fichero una memoria intermedia, el buffer, de modo que cuando se necesita leer un byte del archivo, en realidad se traen hasta el buffer asociado al flujo, ya que es una memoria mucho más rápida que cualquier otro dispositivo de memoria masiva.

Cualquier operación de Entrada/Salida a ficheros puede generar una IOException, es decir, un error de Entrada/Salida. Puede ser por ejemplo, que el fichero no exista, o que el dispositivo no funcione correctamente, o que nuestra aplicación no tenga permisos de lectura o escritura sobre el

## <span id="page-21-0"></span>**Señala si es verdadera o es falsa la siguiente afirmación:**

La idea de usar buffers con los ficheros es incrementar los accesos físicos a disco.

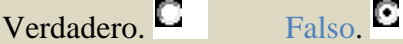

## **5.2. Ficheros binarios y ficheros de texto (I).**

Ya comentamos anteriormente que los ficheros se utilizan para guardar la información en un soporte: disco duro, disquetes, memorias usb, dvd, etc., y posteriormente poder recuperarla. También distinguimos dos tipos de ficheros: los de **texto** y los **binarios**.

En los **ficheros de texto** la información se guarda como caracteres. Esos caracteres están codificados en **Unicode**, o en **ASCII** u otras codificaciones de texto.

En la siguiente porción de código puedes ver cómo para un fichero existente, que en este caso es texto.txt, averiguamos la codificación que posee, usando el método getEncoding()

```
FileInputStream fichero; 
try { 
      // Elegimos fichero para leer flujos de bytes "crudos" 
fichero = new FileInputStream("c:\\texto.txt"); 
      // InputStreamReader sirve de puente de flujos de byte a caracteres 
InputStreamReaderunReader = new InputStreamReader(fichero); 
     // Vemos la codificación actual 
System.out.println(unReader.getEncoding()); 
 } catch (FileNotFoundException ex) { 
Logger.getLogger(textos.class.getName()).log(Level.SEVERE, null, ex); 
}
```
Para **archivos de texto**, se puede abrir el fichero para leer usando la clase FileReader. Esta clase nos proporciona métodos para **leer caracteres**. Cuando nos interese no leer carácter a carácter, sino **leer líneas completas**, podemos usar la clase BufferedReader a partir de FileReader. Lo podemos hacer de la siguiente forma:

```
File arch = new File ("C:\\fich.txt");
FileReaderfr = new FileReader (arch);
BufferedReaderbr = new BufferedReader(fr);
...
String linea = br.readLine();
```
Para **escribir en archivos de texto** lo podríamos hacer, teniendo en cuenta:

```
FileWriterfich = null;
PrintWriter pw = null;
fich = new FileWriter("c:/fich2.txt");
pw = new PrintWriter(fichero);
pw.println("Linea de texto");
...
```
Si el fichero al que queremos escribir existe y lo que queremos es añadir información, entonces pasaremos el segundo parámetro como true:

```
FileWriter("c:/fich2.txt",true);
```
## <span id="page-22-0"></span>**Para saber más**

#### En el siguiente enlace a wikipedia puedes ver el código ASCII.

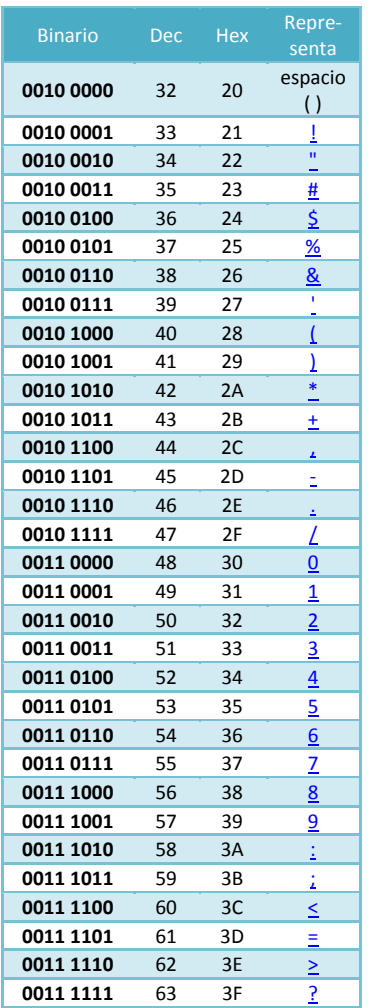

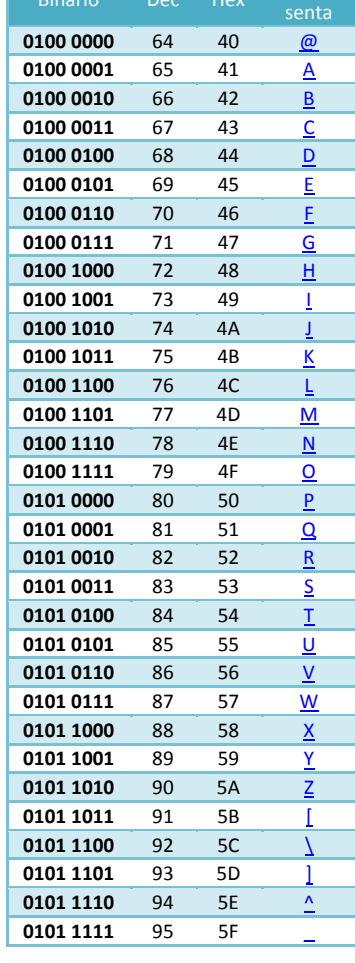

Repre-

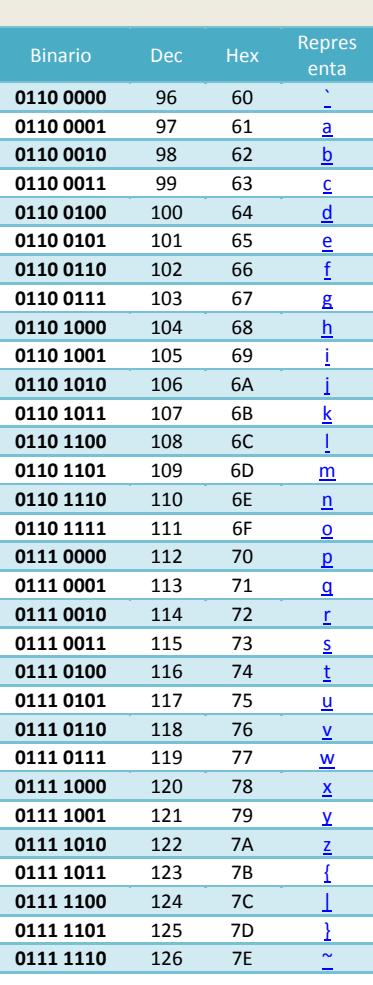

## **5.2.1. Ficheros binarios y ficheros de texto (II).**

Los **ficheros binarios** almacenan la información en bytes, codificada en binario, pudiendo ser de cualquier tipo: fotografías, números, letras, archivos ejecutables, etc.

Los archivos binarios guardan una representación de los datos en el fichero. O sea que, cuando se guarda texto no se guarda el texto en sí, sino que se guarda su representación en código UTF‐8 (*Es un formato de codificación de caracteres Unicode usando símbolos de longitud variable*).

Para **leer datos de un fichero binario**, Java proporciona la clase **FileInputStream**. Dicha clase trabaja con bytes que se leen desde el flujo asociado a un fichero. Aquí puedes ver un ejemplo comentado. packagefileinputconbuffer;

```
importjava.io.BufferedInputStream; 
importjava.io.File; 
importjava.io.FileInputStream; 
importjava.io.IOException; 
public class leerConBuffer { 
public static void main(String[] args) { 
int tama ;
try{ 
       // Creamos un nuevo objeto File, que es la ruta hasta el fichero desde 
      File f = new File("C:\\apunkes\\test.bin"); // Construimosunflujo de tipo FileInputStream (un flujo de entrada desde
```
 // fichero) sobre el objeto File. Estamos conectando nuestra aplicación // a un extremo del flujo, por donde van a salir los datos, y "pidiendo" // al Sistema Operativo que conecte el otro extremo al fichero que indica // la ruta establecida por el objeto File f que habíamos creado antes. De FileInputStreamflujoEntrada = new FileInputStream(f); BufferedInputStreamfEntradaConBuffer = new BufferedInputStream(flujoEntrada); // Escribimos el tamañodel fichero en bytes. tama = fEntradaConBuffer.available(); System.out.println("Bytes disponibles: " + tama); // Indicamos que vamos a intentar leer 50 bytes del fichero. System.out.println("Leyendo 50 bytes...."); // Creamos unarray de 50 bytes para llenarlo con los 50 bytes // que leamos del flujo (realmente del fichero)\*/ bytebytearray[] = new byte[50]; // El método read() de la clase FileInputStream recibe como parámetro un // array de byte, y lo llena leyendo bytes desde el flujo. // Devuelve un número entero, que es el número de bytes que realmente se // han leído desde el flujo. Si el fichero tiene menos de 50 bytes, no // podrá leer los 50 bytes, y escribirá un mensaje indicándolo. if (fEntradaConBuffer.read(bytearray) != 50) System.out.println("No se pudieron leer 50 bytes"); // Usamos un constructor adecuado de la clase String, que crea un nuevo // String a partir de los bytes leídos desde el flujo, que se almacenaron // en el arraybytearray, y escribimos eseString. System.out.println(new String(bytearray, 0, 50)); // Finalmentecerramos el flujo.Es importante cerrar los flujos // para liberar ese recurso. Al cerrar el flujo, se comprueba que no // haya quedado ningún dato en el flujo sin que se haya leído por la aplicación. \*/ fEntradaConBuffer.close(); // Capturamos la excepción de Entrada/Salida. El error que puede // producirse en este caso es que el fichero no esté accesible, y // es el mensaje que enviamos en tal caso. }catch (IOException e){ System.err.println("No se encuentra el fichero"); } }

Para **escribir datos a un fichero binario**, la clase nos permite usar un fichero para escritura de bytes en él, es la claseFileOutputStream. La filosofía es la misma que para la lectura de datos, pero ahora el flujo es en dirección contraria, desde la aplicación que hace de fuente de datos hasta el fichero, que los consume.

En la siguiente presentación puedes ver un esquema de cómo utilizar buffer para optimizar la lectura de teclado desde consola, por medio de las envolturas, podemos usar métodos como readline(), de la clase BufferedReader, que envuelve a un objeto de la clase InputStreamReader.

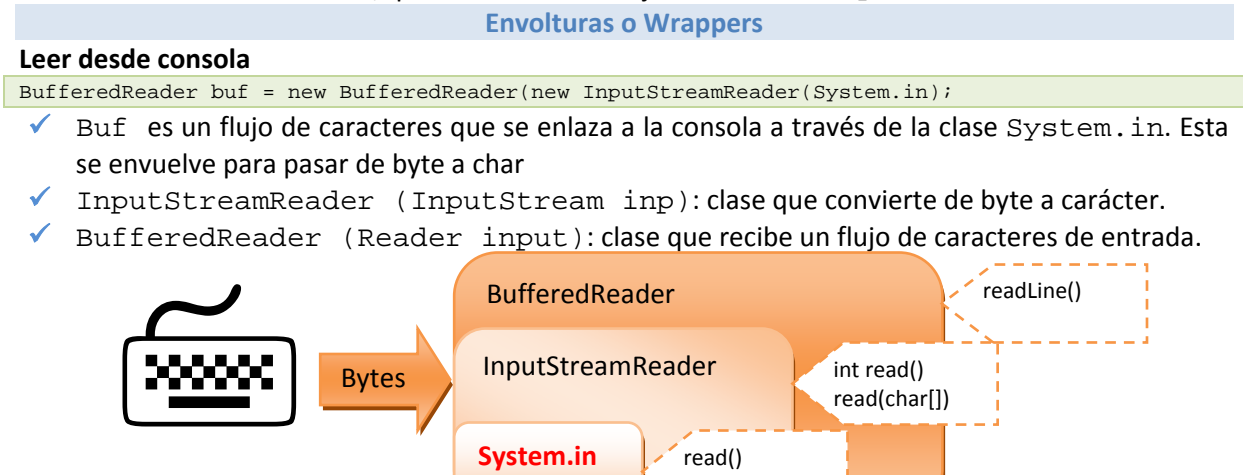

read(byte[])

(ImputStream)

}

## <span id="page-24-0"></span>**Señala si es verdadera o falsa la siguiente afirmación:**

Para leer datos desde un fichero codificados en binario empleamos la clase FileOutputStream.

Verdadero. <sup>C</sup> Falso. C

## **5.3. Modos de acceso. Registros.**

En Java no se impone una estructura en un fichero, por lo que conceptos como el de registro que si existen en otros lenguajes, en principio no existen en los archivos que se crean con Java. Por tanto, los

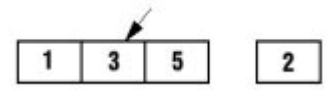

programadores deben estructurar los ficheros de modo que cumplan con los requerimientos de sus aplicaciones.

Así, el programador definirá su registro con el número de bytes que le interesen, moviéndose luego por el fichero teniendo en cuenta ese tamaño que ha definido.

Se dice que un fichero es de acceso directo o de organización directa cuando para acceder a un registro **n** cualquiera, no se tiene que pasar por los **n‐1** registros anteriores. En caso contrario, estamos hablando de ficheros secuenciales.

Con Java se puede trabajar con **ficheros secuenciales** y con **ficheros de acceso aleatorio**.

En los **ficheros secuenciales**, la información se almacena de manera secuencial, de manera que para recuperarla se debe hacer en el mismo orden en que la información se ha introducido en el archivo. Si por ejemplo queremos leer el registro del fichero que ocupa la posición tres (en la ilustración sería el número 5), tendremos que abrir el fichero y leer los primeros tres registros, hasta que finalmente leamos el registro número tres.

Por el contrario, si se tratara de un **fichero de acceso aleatorio**, podríamos acceder directamente a la posición tres del fichero, o a la que nos interesara.

## **Señala la opción correcta:**

C Java sólo admite el uso de ficheros aleatorios.

C Con los ficheros de acceso aleatorio se puede acceder a un registro determinado directamente.

- C Los ficheros secuenciales se deben leer de tres en tres registros.
- C Todas son falsas.

## **5.4. Acceso secuencial.**

En el siguiente ejemplo vemos cómo se **escriben datos en un fichero secuencial**: el nombre y apellidos de una persona utilizando el método writeUTF() que proporciona DataOutputStream, seguido de su edad que la escribimos con el método writeInt() de la misma clase. A continuación escribimos lo mismo para una segunda persona y de nuevo para una tercera. Después cerramos el fichero. Y ahora lo abrimos de nuevo para ir **leyendo de manera secuencial** los datos almacenados en el fichero, y escribiéndolos a consola.

```
/* 
  * To change this template, choose Tools | Templates 
  and open the template in the editor.
 */ 
package escylecsecuen; 
import java.io.DataInputStream;
import java.io.DataOutputStream;
```

```
import java.io.FileInputStream; 
import java.io.FileNotFoundException; 
import java.io.FileOutputStream; 
import java.io.IOException; 
/** 
 * 
  * @author JJBH 
  */ 
public class escylee { 
     /** 
      * @param args the command line arguments 
      */ 
     public static void main(String[] args) { 
         // Declarar un objeto de tipo archivo 
         DataOutputStream archivo = null ; 
         DataInputStream fich = null ; 
         String nombre = null ; 
        int edad = 0 ;
         try { 
             // Creando o abriendo para añadir el archivo 
            archivo = new DataOutputStream( new FileOutputStream("c:\\secuencial.dat",true) );
             // Escribir el nombre y los apellidos 
             archivo.writeUTF( "Antonio López Pérez " ); 
             archivo.writeInt(33) ; 
             archivo.writeUTF( "Pedro Piqueras Peñaranda" ); 
             archivo.writeInt(45) ; 
             archivo.writeUTF( "José Antonio Ruiz Pérez " ) ; 
             archivo.writeInt(51) ; 
             // Cerrar fichero 
             archivo.close(); 
              // Abrir para leer 
            fich = new DataInputStream( new FileInputStream("c:\\secuencial.dat") );
             nombre = fich.readUTF() ; 
            System.out.println(nombre)
            edad = fich.readInt() ;
            System.out.println(edad) ;
             nombre = fich.readUTF() ; 
             System.out.println(nombre) ; 
            edad = fich.readInt() ;
             System.out.println(edad) ; 
             nombre = fich.readUTF() ; 
             System.out.println(nombre) ; 
            edad = fich.readInt() ;
            System.out.println(edad) ;
             fich.close(); 
       } catch(FileNotFoundException fnfe) { /* Archivo no encontrado */ } 
 catch (IOException ioe) { /* Error al escribir */ } 
 catch (Exception e) { /* Error de otro tipo*/ 
           System.out.println(e.getMessage());} 
     } 
}
```
Fíjate al ver el código, que hemos tenido la precaución de ir escribiendo las cadenas de caracteres con el mismo tamaño, de manera que sepamos luego el tamaño del registro que tenemos que leer. Por tanto para **buscar información en un fichero secuencial**, tendremos que abrir el fichero e ir leyendo registros hasta encontrar el registro que buscamos.

¿Y si queremos **eliminar un registro en un fichero secuencial**, qué hacemos? Esta operación es un problema, puesto que no podemos quitar el registro y reordenar el resto. Una opción, aunque costosa, sería crear un nuevo fichero. Recorremos el fichero original y vamos copiando registros en el nuevo hasta llegar al registro que queremos borrar. Ese no lo copiamos al nuevo, y seguimos copiando hasta el final, el resto de registros al nuevo fichero. De este modo, obtendríamos un nuevo fichero que sería el mismo que teníamos pero sin el registro que queríamos borrar. Por tanto, si se

<span id="page-26-0"></span>prevé que se va a borrar en el fichero, no es recomendable usar un fichero de este tipo, o sea, secuencial.

## **Señala si es verdadera o es falsa la siguiente afirmación:**

Para encontrar una información almacenada en la mitad de un fichero secuencial, podemos acceder directamente a esa posición sin pasar por los datos anteriores a esa información.

Verdadero<sup>C</sup><sub>Falso</sub>C

## **5.5. Acceso aleatorio.**

A veces no necesitamos leer un fichero de principio a fin, sino acceder al fichero como si fuera una base de datos, donde se accede a un registro concreto del fichero. Java proporciona la clase RandomAccessFile para este tipo de entrada/salida.

La clase RandomAccessFile permite utilizar un fichero de **acceso aleatorio** en el que el programador define el formato de los registros.

RandomAccessFile objFile = new RandomAccessFile( ruta, modo );

Donde ruta es la dirección física en el sistema de archivos y modo puede ser:

- $\checkmark$  "r" para sólo lectura.
- $\checkmark$  "rw" para lectura y escritura.

La clase RandomAccessFile implementa los interfaces DataInput y DataOutput. Para abrir un archivo en modo lectura haríamos:

RandomAccessFile in = new RandomAccessFile("input.dat", "r");

Para abrirlo en modo lectura y escritura:

RandomAccessFile inOut = new RandomAccessFile("input.dat", "rw");

Esta clase permite leer y escribir sobre el fichero, no se necesitan dos clases diferentes.

Hay que especificar el modo de acceso al construir un objeto de esta clase: sólo lectura o lectura/escritura.

Dispone de métodos específicos de desplazamiento como seek y skipBytes para poder moverse de un registro a otro del fichero, o posicionarse directamente en una posición concreta del fichero. No está basada en el concepto de flujos o streams.

En la siguiente presentación vemos cómo crear un fichero, cómo podemos acceder, y actualizar información en él.

#### **Ficheros de acceso aleatorio**

#### *Crear fichero:*

Debido a la existencia de dos constructores, tenemos dos posibilidades de abrir un fichero de acceso aleatorio:

 $\checkmark$  Mediante el nombre del fichero:

miFichero = new RandomAccessFile(String nombre, String modo);

 $\checkmark$  Mediante un objeto file:

miFichero = new RandomAccessFile(File fichero, String modo);

El parámetro **modo** determina si se tiene acceso de sólo lectura (r) o bien de lectura/escritura (rw). Por ejemplo, se puede abrir un fichero de sólo lectura:

RandomAccessFile miRAFile;

miRAFile = new RandomAccessFile("/usr/bin/pepe.txt","rw");

#### *Acceder a la información:*

- $\checkmark$  Con un objeto RandomAccessFile se tiene acceso a todas las operaciones read() y write() de las clases DataInputStream y DataOutputStream
- $\checkmark$  Se dispone de muchos métodos para ubicarsedentro de un fichero:

long getFilePointer()

Devuelve la posición actual del punter del fichero

void seek(long pos)

Sitúa el puntero del fichero en una posición determinada. La posición se da como un desplazamiento en bytes desde el comienzo del fichero. La posición 0 marca el comienzo de ese fichero

long length()

Devuelve la longitud del fichero. La posición length() marca el final de ese fichero.

#### int skipBytes(int desplazamiento)

Desplaza el puntero desde la posición actual, el número de bytes indicado por desplazamiento

#### *Actualizar la información:*

Con los ficheros de acceso aleatorio se puede añadir información a un fichero aleatorio existente. Aquí nos iríamos al final del fichero:

miFR = new RandomAccessFile("c:\\aleatorios\prueba.dat","rw");

miFR.seek(miFR.length());

Cualquier write() que hagamos a partir de este punto del código añadirá información al fichero.

## **Indica si es verdadera o es falsa la siguiente afirmación:**

Para decirle el modo de lectura y escritura a un objeto RandomAccessFile debemos pasar como parámetro "rw".

Verdadero. E Falso. C

## <span id="page-28-0"></span>**6. A Aplicacio ones del a almacena amiento de inform mación e en fichero os.** Caso práctico

**Antonio** ha quedado con **Ana** para estudiar sobre el tema de ficheros. De camino a la biblioteca, Ana *le pre egunta a Ant tonio -¿Cree s que los fic cheros se util lizan realmen nte, o ya est tán desfasad dos y sólo se* utilizan las bases de datos? -Antonio tras pensarlo un momento le dice a Ana -Yo creo que sí, piensa en el mp3 que usas muchas veces, la música va grabada en ese tipo de ficheros. *aea*

¿Has pensado la **diversidad de ficheros** que existe, según la inf formación que s se guarda?

Las fotos que haces con tu cámara digital, o con el móvil, se guardan en ficheros. Así, existe una gran cantidad de ficheros de imagen, según el método que usen para guardar la información. Por ejemplo, tenemos los ficheros de extensión: .jpg, .tiff, gif, .bmp, etc.

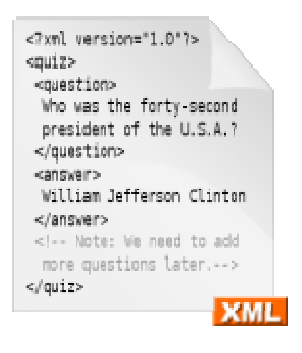

La música que oyes en tu mp3 o en el reproductor de mp3 de tu coche, está almacenada en ficheros que a almacenan la a informació n en formato o mp3.

Los sistemas operativos, como Linux, Windows, etc., están constituidos por un montón de instrucciones e información que se guarda en ficheros. os<br>le<br>le<br>o

El propio código fuente de los lenguajes de programación, como Java, C, etc., se guarda en ficheros de te xto plano la mayoría de veces.

También se guarda en ficheros las películas en formato .avi, .mp4, etc.

Y por supuesto, se usan mucho actualmente los ficheros XML, que al fin y al cabo son ficheros de texto plano, pero que siguen una estructura determinada. XML se emplea mucho para el intercambio de información estructurada entre diferentes plataformas.

## **Para saber más**

En el siguiente enlace a la wikipedia puedes saber más sobre el formato Mp3. http://e s.wikipedia [.org/wiki/M](http://es.wikipedia.org/wiki/MP3) MP3

## Indica si es verdadera o falsa la siguiente afirmación:

Un fichero .bmp guarda información de música codificada. ¿Verdadero o falso?

Verd dadero. Falso.  $\blacksquare$ 

## <span id="page-29-0"></span>**7. Utilización de los sistemas de ficheros.**

## **Caso práctico**

*Ana está estudiando en la biblioteca, junto a Antonio. Está repasando lo que le explicaron en clase sobre las operaciones relativas a ficheros en Java. En concreto, está mirando lo relativo a crear carpetas o directorios, listar directorios, borrarlos, operar en definitiva con ellos. Va a repasar ahora en la biblioteca, para tener claros los conceptos y cuando llegue de vuelta a casa, probar a compilar algunos ejemplos que a ella misma se le ocurran.* 

Has visto en los apartados anteriores cómo operar en ficheros: abrirlos, cerrarlos, escribir en ellos, etc.

Lo que no hemos visto es lo relativo a crear y borrar directorios, poder filtrar archivos, es decir, buscar sólo aquellos que tengan determinada característica, por ejemplo, que su extensión sea: .txt.

Ahora veremos cómo hacer estas cosas, y también como borrar ficheros, y crearlos, aunque crearlos ya lo hemos visto en algunos ejemplos anteriores.

## **Para saber más**

Accediendo a este enlace, tendrás una visión detallada sobre la organización de ficheros. Organización de Ficheros y Métodos de Enlace <http://www.um.es/docencia/barzana/IAGP/Iagp7.html>

## **7.1. Clase File.**

*La clase File proporciona una representación abstracta de ficheros y directorios.* 

Esta clase, permite examinar y manipular archivos y directorios, independientemente de la plataforma en la que se esté trabajando: Linux, Windows, etc.

## *Las instancias de la clase File representan nombres de archivo, no los archivos en sí mismos.*

El archivo correspondiente a un nombre dado podría ser que no existiera, por ello, habrá que controlar las posibles excepciones.

Al trabajar con File, las rutas pueden ser:

- Relativas al directorio actual.
- 9 Absolutas si la ruta que le pasamos como parámetro empieza por
	- $\rightarrow$  La barra "/" en Unix, Linux.
	- $\rightarrow$  Letra de unidad (C:, D:, etc.) en Windows.
	- $\rightarrow$  UNC(universal naming convention) en windows, como por ejemplo:

## File miFile=new File("\\\\mimaquina\\download\\prueba.txt");

A través del objeto File, un programa puede examinar los atributos del archivo, cambiar su nombre, borrarlo o cambiar sus permisos. Dado un objeto file, podemos hacer las siguientes operaciones con él:

9 **Renombrar** el archivo, con el método renameTo() (*Consiste en una serie de sentencias para llevar a cabo una* acción. Un método está asociado a una clase. Puede tener parámetros de entrada y puede devolver un valor de retorno). El objeto File dejará de referirse al archivo renombrado, ya que el String con el nombre del archivo en el objeto File no cambia.

- <span id="page-30-0"></span>9 **Borrar** el archivo, con el método delete(). También, con deleteOnExit() se borra cuando finaliza la ejecución de la máquina virtual Java.
- 9 **Crear** un nuevo fichero con un nombre único. El método estático createTempFile() crea un fichero temporal y devuelve un objeto File que apunta a él. Es útil para crear archivos temporales, que luego se borran, asegurándonos tener un nombre de archivo no repetido.
- 9 **Establecer** la fecha y la hora de modificación del archivo con setLastModified(). Por ejemplo, se podría hacer: new File("prueba.txt").setLastModified(new Date().getTime()); para establecerle la fecha actual al fichero que se le pasa como parámetro, en este caso *prueba.txt*.
- 9 **Crear** un directorio con el método mkdir(). También existe mkdirs(), que crea los directorios superiores si no existen.
- 9 **Listar** el contenido de un directorio. Los métodos list() y listFiles() listan el contenido de un directorio list() devuelve un vector de String con los nombres de los archivos, listFiles() devuelve un vector de objetos File.
- 9 **Listar** los nombres de archivo de la raíz del sistema de archivos, mediante el método estático listRoots().

**Un objeto de la clase File representa un fichero en sí mismo. ¿Verdadero o falso?** 

Verdadero. **E** Falso. **E** 

## **7.2. Interface FilenameFilter.**

En ocasiones nos interesa ver la lista de los archivos que encajan con un determinado criterio.

Así, nos puede interesar un filtro para ver los ficheros modificados después de una fecha, o los que tienen un tamaño mayor del que indiquemos, etc.

El interface FilenameFilter se puede usar para crear filtros que establezcan criterios de filtrado relativos al nombre de los ficheros. Una clase que lo implemente debe definir e implementar el método:

boolean accept(File dir, String nombre)

Este método devolverá verdadero (true), en el caso de que el fichero cuyo nombre se indica en el parámetro nombre aparezca en la lista de los ficheros del directorio indicado por el parámetro dir.

En el siguiente ejemplo vemos cómo se listan los ficheros de la carpeta c:\datos que tengan la extensión .odt. Usamos try y catch para capturar las posibles excepciones, como que no exista dicha carpeta.

```
/* 
  * To change this template, choose Tools | Templates 
  and open the template in the editor.
  */ 
package filtrarficheros; 
import java.io.File; 
import java.io.FilenameFilter; 
public class Filtro implements FilenameFilter { 
     String extension; 
     Filtro(String extension){ 
         this.extension=extension; 
 } 
     public boolean accept(File dir, String name){ 
        return name.endsWith(extension);
     }
```

```
 public static void main(String[] args) { 
             try { 
                  File fichero=new File("c:\\datos\\.");
                   String[] listadeArchivos = fichero.list(); 
                   listadeArchivos = fichero.list(new Filtrar(".odt")); 
                   int numarchivos = listadeArchivos.length ; 
                   if (numarchivos < 1) 
                         System.out.println("No hay archivos que listar"); 
                   else 
\left\{ \begin{array}{ccc} 0 & 0 & 0 \\ 0 & 0 & 0 \\ 0 & 0 & 0 \\ 0 & 0 & 0 \\ 0 & 0 & 0 \\ 0 & 0 & 0 \\ 0 & 0 & 0 \\ 0 & 0 & 0 \\ 0 & 0 & 0 \\ 0 & 0 & 0 \\ 0 & 0 & 0 \\ 0 & 0 & 0 \\ 0 & 0 & 0 \\ 0 & 0 & 0 & 0 \\ 0 & 0 & 0 & 0 \\ 0 & 0 & 0 & 0 \\ 0 & 0 & 0 & 0 \\ 0 & 0 & 0 & 0 & 0 \\ 0 & 0 & 0 & 0 & 0 \\ 0 & 0 & 0 & 0 & 0 for(int conta = 0; conta < listadeArchivos.length; conta++) 
                  System.out.println(listadeArchivos[conta]);
 } 
 } 
             catch (Exception ex) { 
                   System.out.println("Error al buscar en la ruta indicada"); 
 } 
      } 
}
```
**Una clase que implemente FileNameFilter puede o no implementar el método accept.**  Verdadero. <sup>C</sup> Falso. C

## **7.3. Creación y eliminación de ficheros y directorios.**

Podemos **crear un fichero** del siguiente modo:

 $\checkmark$  Creamos el objeto que encapsula el fichero, por ejemplo, suponiendo que vamos a crear un fichero llamado miFichero.txt, en la carpeta C:\\prueba, haríamos:

File fichero = new File("c:\\prueba\\miFichero.txt");

A partir del objeto File creamos el fichero físicamente, con la siguiente instrucción, que devuelve un boolean con valor true si se creó correctamente, o false si no se pudo crear:

fichero.createNewFile()

Para **borrar un fichero**, podemos usar la clase File, comprobando previamente si existe, del siguiente modo:

Fijamos el nombre de la carpeta y del fichero con:

File fichero = new File("C:\\prueba", "agenda.txt");

Comprobamos si existe el fichero con exists() y si es así lo borramos con:

fichero.delete();

#### Para **crear directorios**, podríamos hacer:

```
package crearcarpetas; 
import java.io.File; 
/** 
  * 
  * @author JJBH 
 */ 
public class CrearDirec { 
     public static void main(String[] args) { 
       try { 
            // Declaración de variables
```
}

```
 String directorio = "C:\\micarpeta"; 
        String varios = "carpeta1/carpeta2/carpeta3"; 
        // Crear un directorio 
        boolean exito = (new File(directorio)).mkdir(); 
        if (exito) 
            System.out.println("Directorio: " + directorio + " creado"); 
        // Crear varios directorios 
        exito = (new File(varios)).mkdirs(); 
        if (exito) 
            System.out.println("Directorios: " + varios + " creados"); 
 }catch (Exception e){ 
   System.err.println("Error: " + e.getMessage()); 
 } 
  }
```
Para **borrar un directorio** con Java tenemos que borrar cada uno de los ficheros y directorios que éste contenga. Al poder almacenar otros directorios, se podría recorrer recursivamente el directorio para ir borrando todos los ficheros.

Se puede listar el contenido del directorio con:

```
File[] ficheros = directorio.listFiles();
```
y entonces poder ir borrando. Si el elemento es un directorio, lo sabemos mediante el método isDirectory,

## <span id="page-33-0"></span>**8. Almacenamiento de objetos en ficheros. Persistencia. Serialización.**

#### **Caso práctico**

*Para la aplicación de la clínica veterinaria María le propone a Juan emplear un fichero para guardar los datos de los clientes de la clínica. -Como vamos a guardar datos de la clase Cliente, tendremos que serializar los datos.* 

¿Qué es la **serialización**? Es un proceso por el que **un objeto se convierte en una secuencia de bytes** con la que más tarde se podrá reconstruir el valor de sus variables. Esto permite guardar un objeto en un archivo.

Para serializar un objeto:

- 9 éste debe **implementar el interface** java.io.Serializable. Este interface no tiene métodos, sólo se usa para informar a la JVM (Java Virtual Machine) que un objeto va a ser serializado.
- $\checkmark$  Todos los objetos incluidos en él tienen que implementar el interfaz Serializable.

Todos los **tipos primitivos en Java son serializables** por defecto. (Al igual que los arrays y otros muchos tipos estándar).

Para leer y escribir objetos serializables a un stream se utilizan las clases java: ObjectInputStream y ObjectOutputStream.

En el siguiente ejemplo se puede ver cómo leer un objeto serializado que se guardó antes. En este caso, se trata de un String serializado:

FileInputStream fich = new FileInputStream("str.out");

ObjectInputStream os = new ObjectInputStream(fich);

Object o = os.readObject();

Así vemos que readObject lee un objeto desde el flujo de entrada fich. Cuando se leen objetos desde un flujo, se debe tener en cuenta qué tipo de objetos se esperan en el flujo, y se han de leer en el mismo orden en que se guardaron.

Para serializar un fichero basta con implementar el interface serializable. Verdadero.  $\Box$  Falso.  $\Box$ **Para saber más**  En el siguiente enlace a puedes ver un poco más sobre serialización. Serialización en Java. [http://nereida.deioc.ull.es/~cleon/psd/0405/prct/p5/pspdf/p5.ps](http://nereida.deioc.ull.es/%7Ecleon/psd/0405/prct/p5/pspdf/p5.ps) Más sobre serialización en Java. http://www2.uah.es/jcaceres/cursos/java/archivos/capsulas/capsula serializable.pdf

## **8.1. Serialización: utilidad.**

La serialización en Java se desarrolló para utilizarse con [RMI](http://www.juntadeandalucia.es/educacion/adistancia/cursos/mod/glossary/showentry.php?displayformat=dictionary&concept=RMI%20%28DAW_PROG06%29). RMI necesitaba un modo de convertir los parámetros necesarios a enviar a un objeto en una máquina remota, y también para devolver valores desde ella, en forma de flujos de bytes. Para datos primitivos es fácil, pero para objetos más complejos no tanto, y ese mecanismo es precisamente lo que proporciona la serialización.

El método writeObject se utiliza para guardar un objeto a través de un flujo de salida. El objeto pasado a writeObject debe implementar el interfaz Serializable.

```
FileOutputStream fisal = new FileOutputStream("cadenas.out");
ObjectOutputStream oos = new ObjectOutputStream(fisal);
```

```
Oos.writeObject();
```
La serialización de objetos se emplea también en la arquitectura de componentes software JavaBean. Las clases bean se cargan en herramientas de construcción de software visual, como NetBeans. Con la paleta de diseño se puede personalizar el bean asignando fuentes, tamaños, texto y otras propiedades.

Una vez que se ha personalizado el bean, para guardarlo, se emplea la serialización: se almacena el objeto con el valor de sus campos en un fichero con extensión .ser, que suele emplazarse dentro de un fichero .jar.

**Para saber más**  En este enlace a puedes ver un vídeo en el que se crea una aplicación sobre serialización. No está hecha con NetBeans, sino con Eclipse, pero eso no presenta ningún inconveniente. [http://www.youtube.com/watch?v=4eU6WMOVMh4&feature=player\\_embedded](http://www.youtube.com/watch?v=4eU6WMOVMh4&feature=player_embedded)